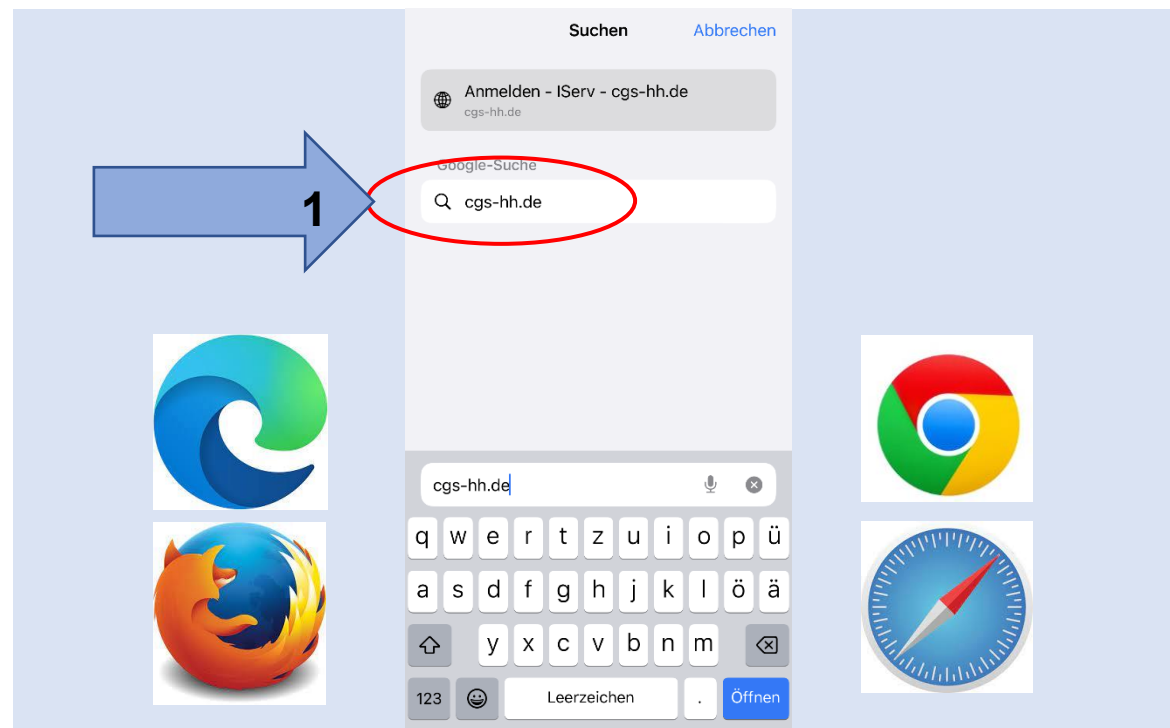

**1. Введите страницу в браузере: cgs-hh.de**

**2. Введите имя пользователя ( маленькими буквами).**

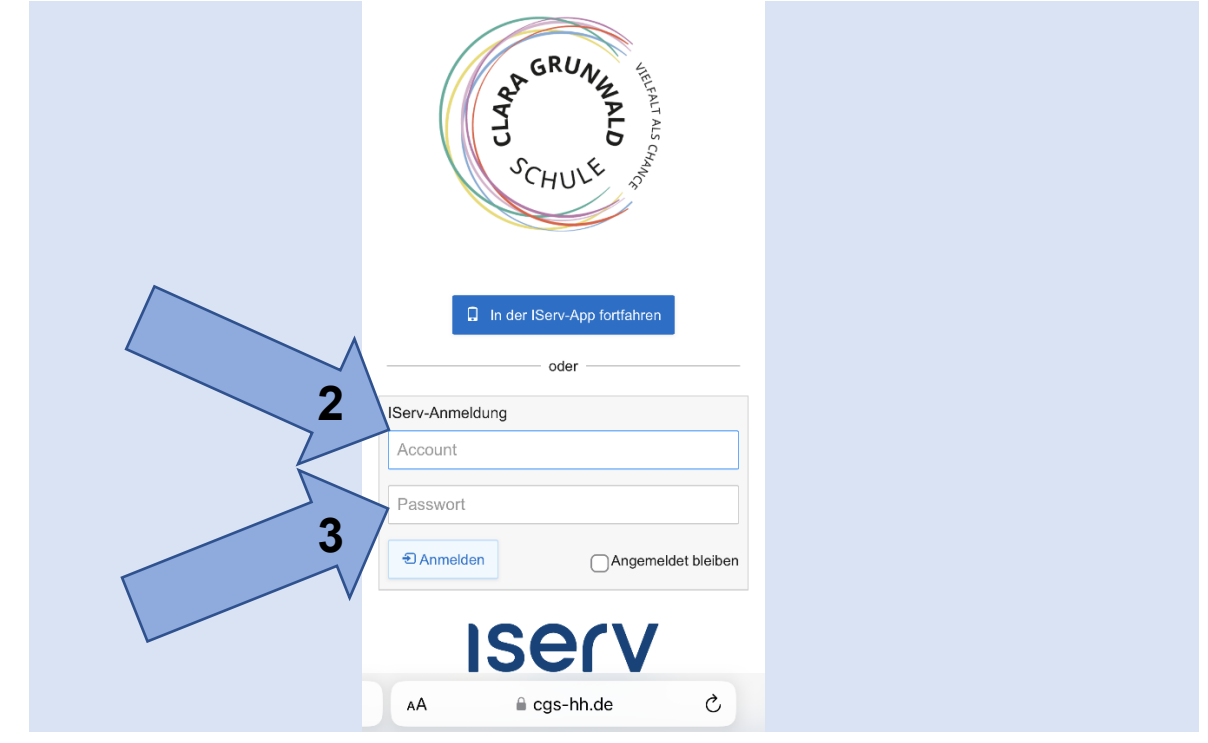

**3. Введите стартовый пароль (6 цифр).**

## **4. Введите кодовый пароль (пока окошко не станет зелёным).**

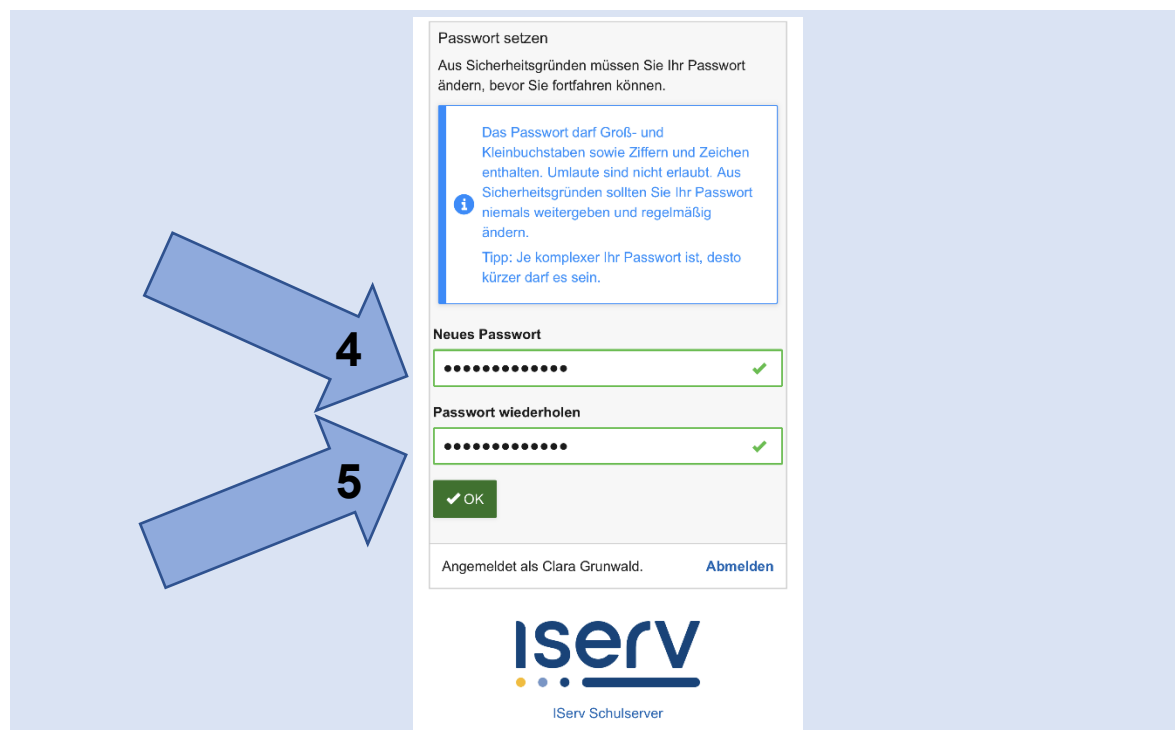

**5. Повторите пароль и запишите его.**

**6. Добро пожаловать в IServ! Чтобы войти в меню, нажмите на кнопку "Меню бургера".**

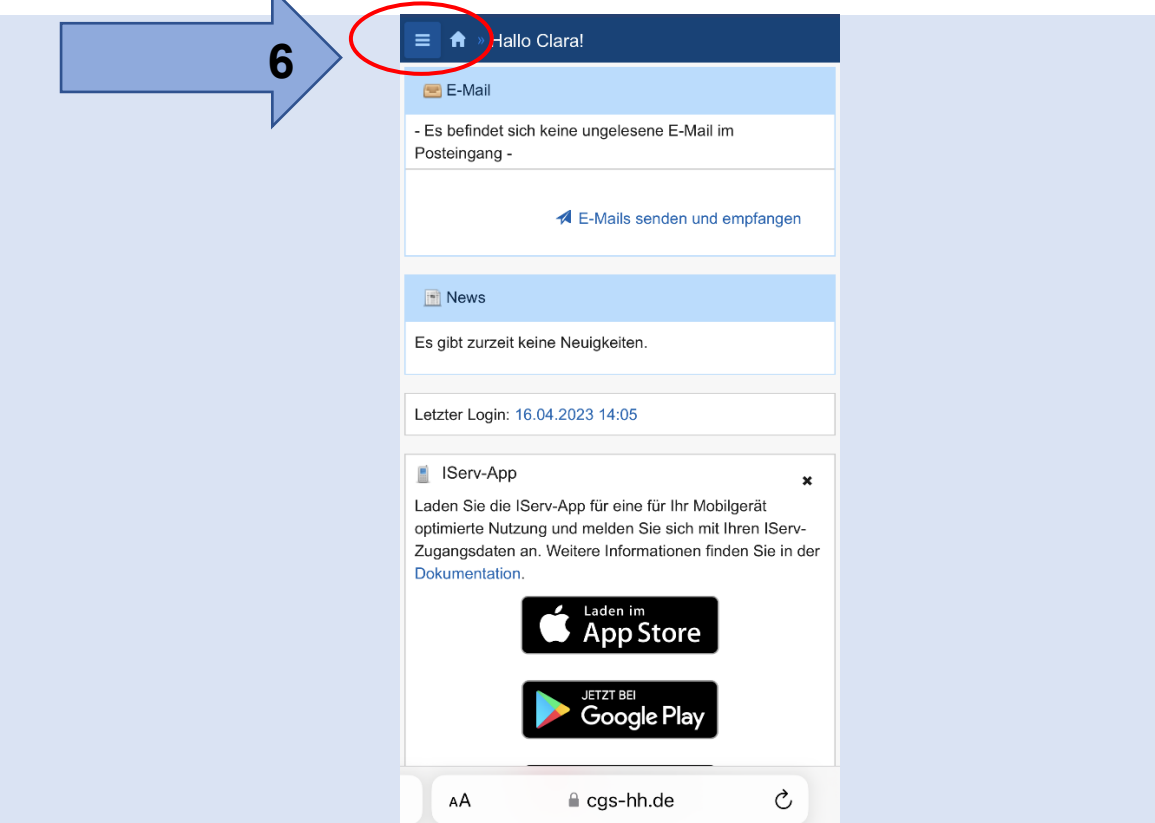

**7. При необходимости загрузите приложение из App Store.**

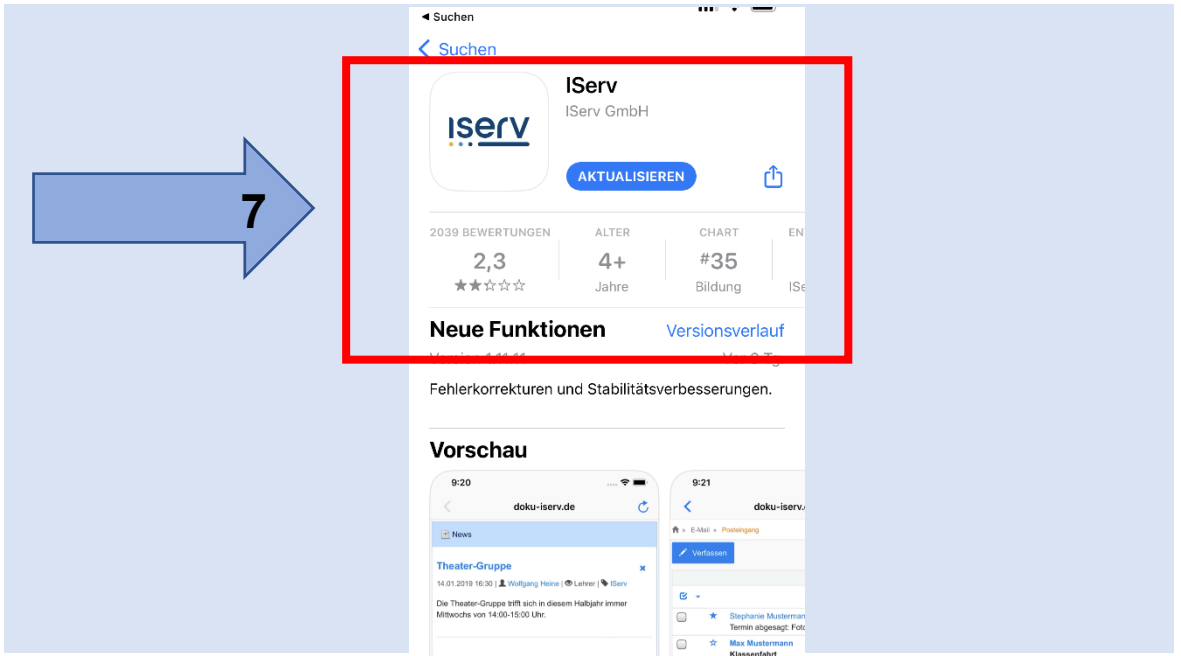

## **8. Адрес IServ: cgs-hh.de**

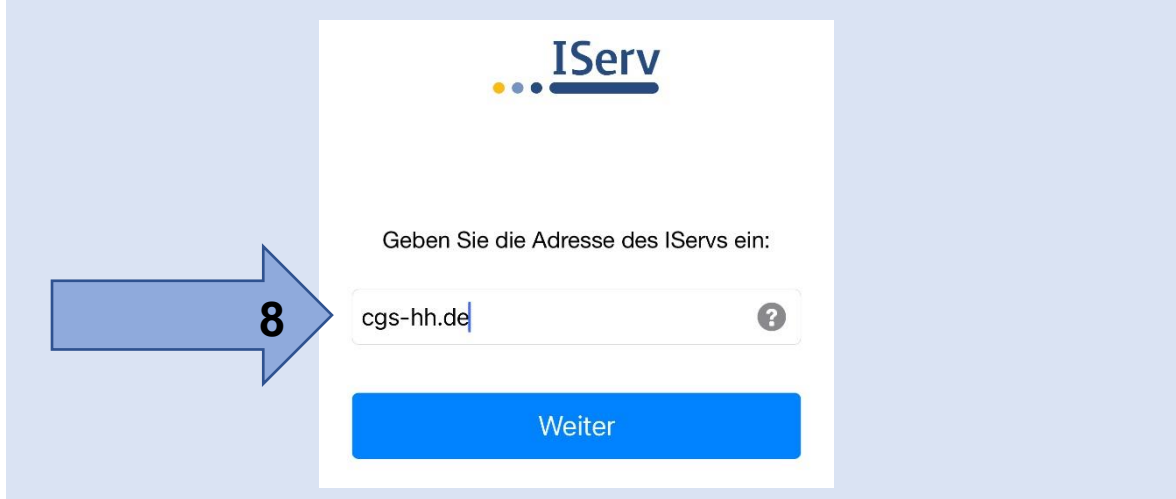

**9. Введите имя пользователя (как в пункте 2).**

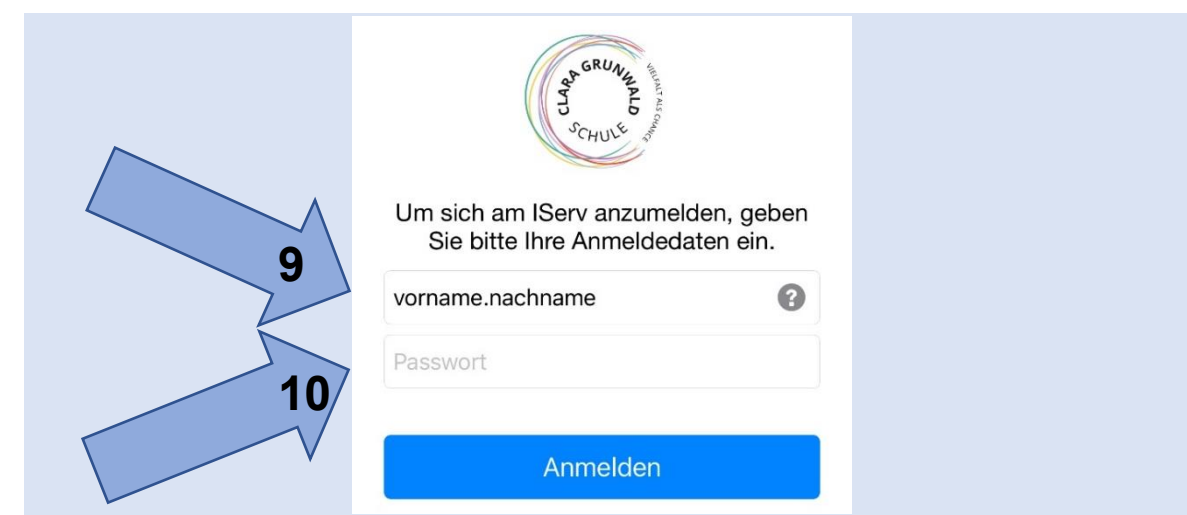

**10. Введите новый пароль ( как в пункте 4).**